*VY\_32\_INOVACE\_PG3117 ; Mgr. Pavel Hauer ; 5/2012; 1.ročník; bitmapová grafika, Počítačová grafika; názorná pomůcka pro výuku, opakování, doplnění látky*

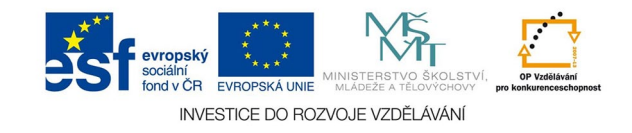

## **Bitmapová grafika: Akce**

Akce se používají k automatizaci práce. Přiravenou akci můžeme aplikovat na jednotlivý soubor nebo na celou složku. Paletu AKCE vyvoláme z menu OKNA, dávkové spuštění z menu SOUBOR - AUTOMATICKY - DÁVKA.

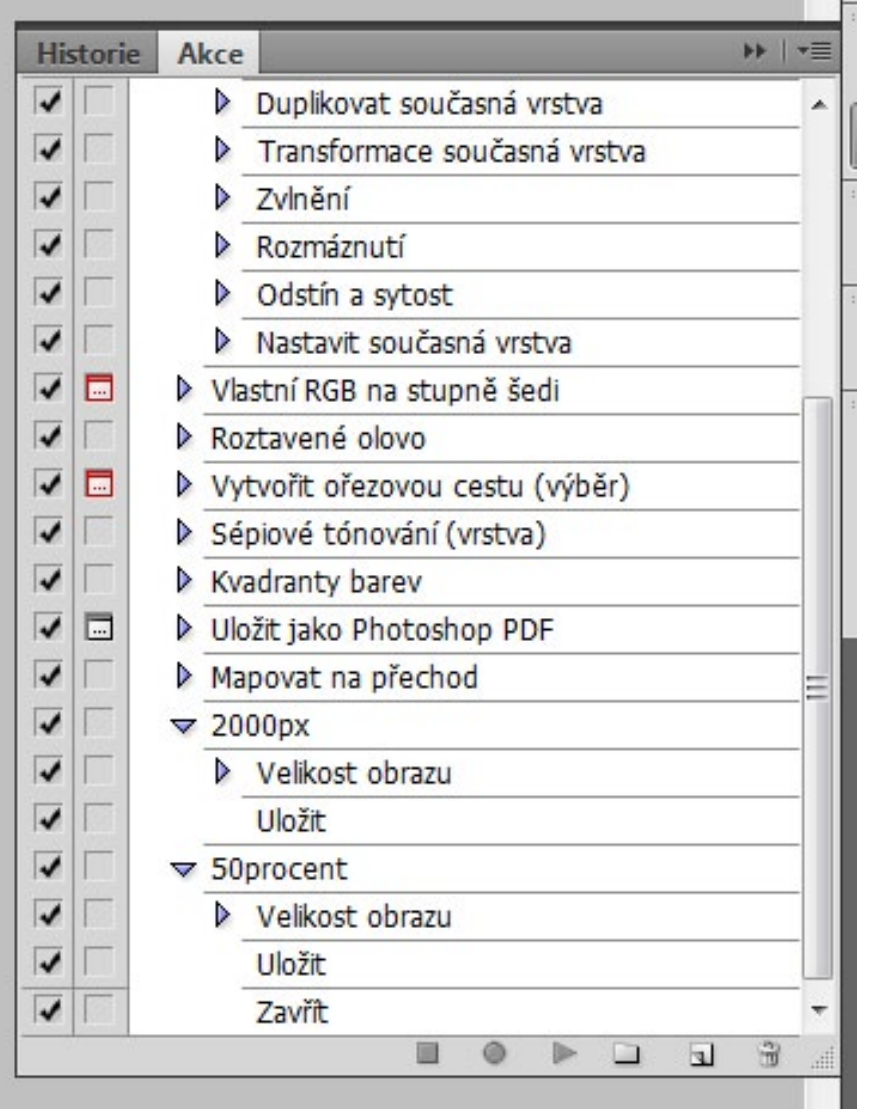

Paleta akcí. Ve výčtu jsou vidět defaultní akce, ovládání je dole. Přístupná jsou tlačítka vytvoření nové sady akcí a nové akce.

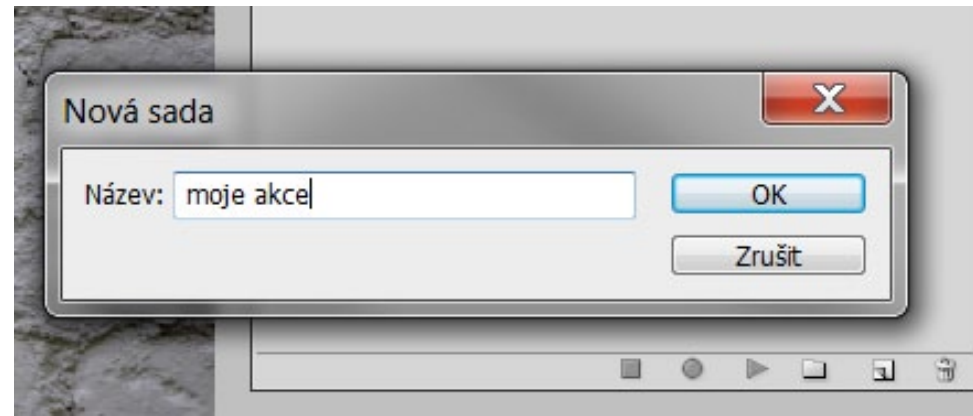

nová sada

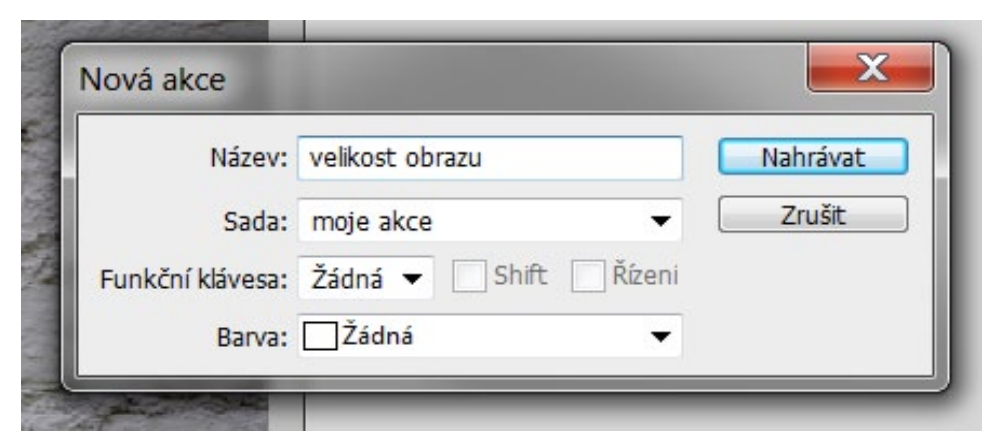

nová akce

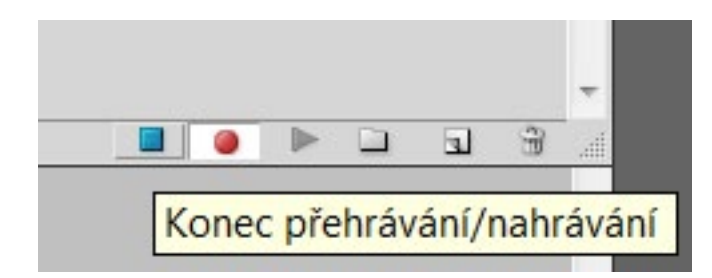

Po spuštění tlačítkem nahrávat se zaznamenají všechny úkony, které jsme v obraze provedli. Zčervená ikonka nahrávání. Nahrávání akce ukončíme modrým čtverečkem, akce se uloží a objeví se v paletě, hotovou akci spustíme trojúhelníčkem. Zbytečné akce nebo sady odstraníme přetažením do popelnice.

Při dávkovém spuštění akce vybereme akci ze sady, zvolíme zdroj - složku, která se má upravit. Pokud hrozí nesoulad barev, potačíme dialogy při otevření, museli bychom vše odsouhlasit a akce by neproběhla sama.

Pozor, soubory se přeuloží, je tedy lepší pracovat se složkou s kopiemi orig. souborů. V CÍLI můžeme ale zvolit jinou složku pro uložení souborů. Můžeme také zvolit jiný název pro nové soubory.

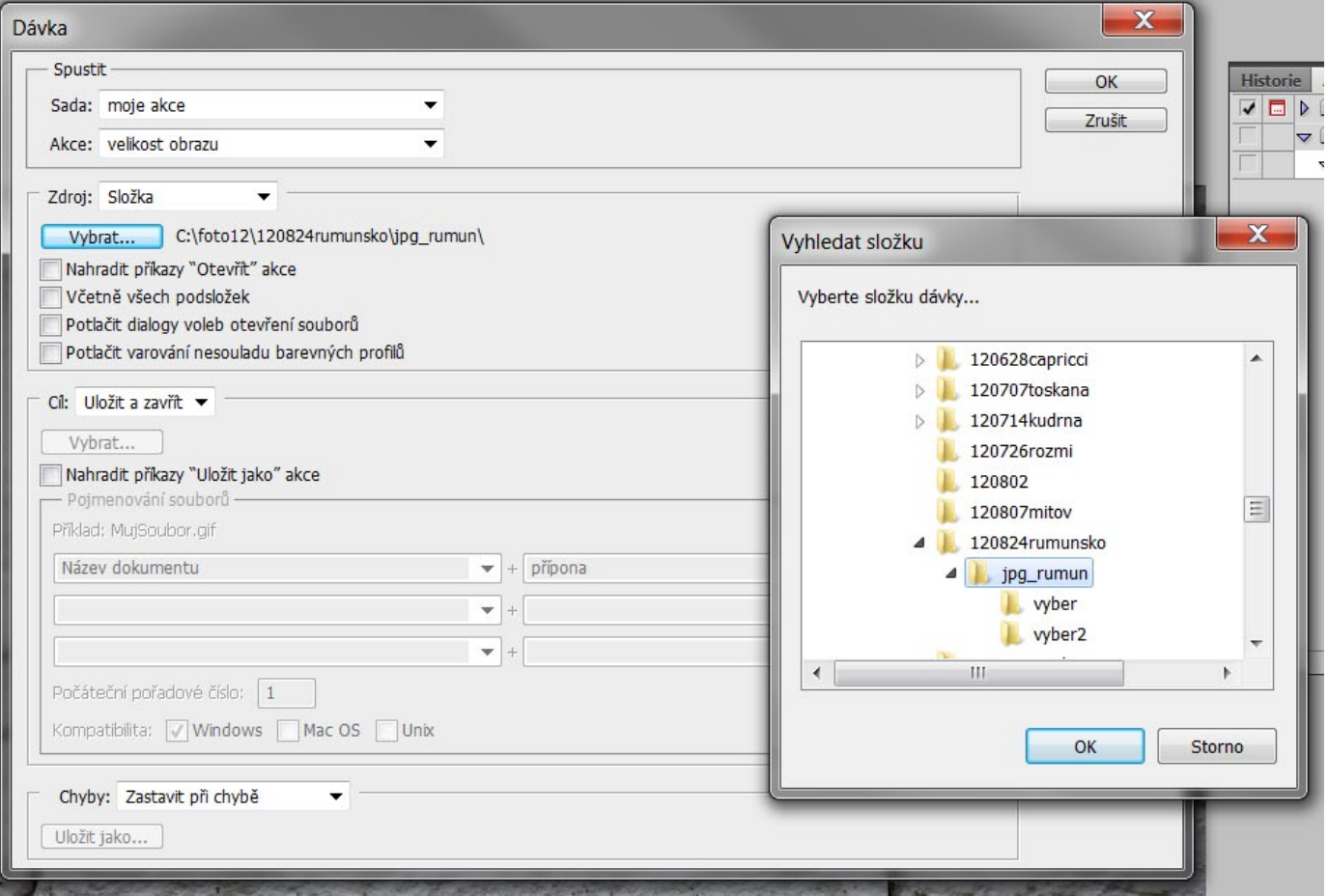

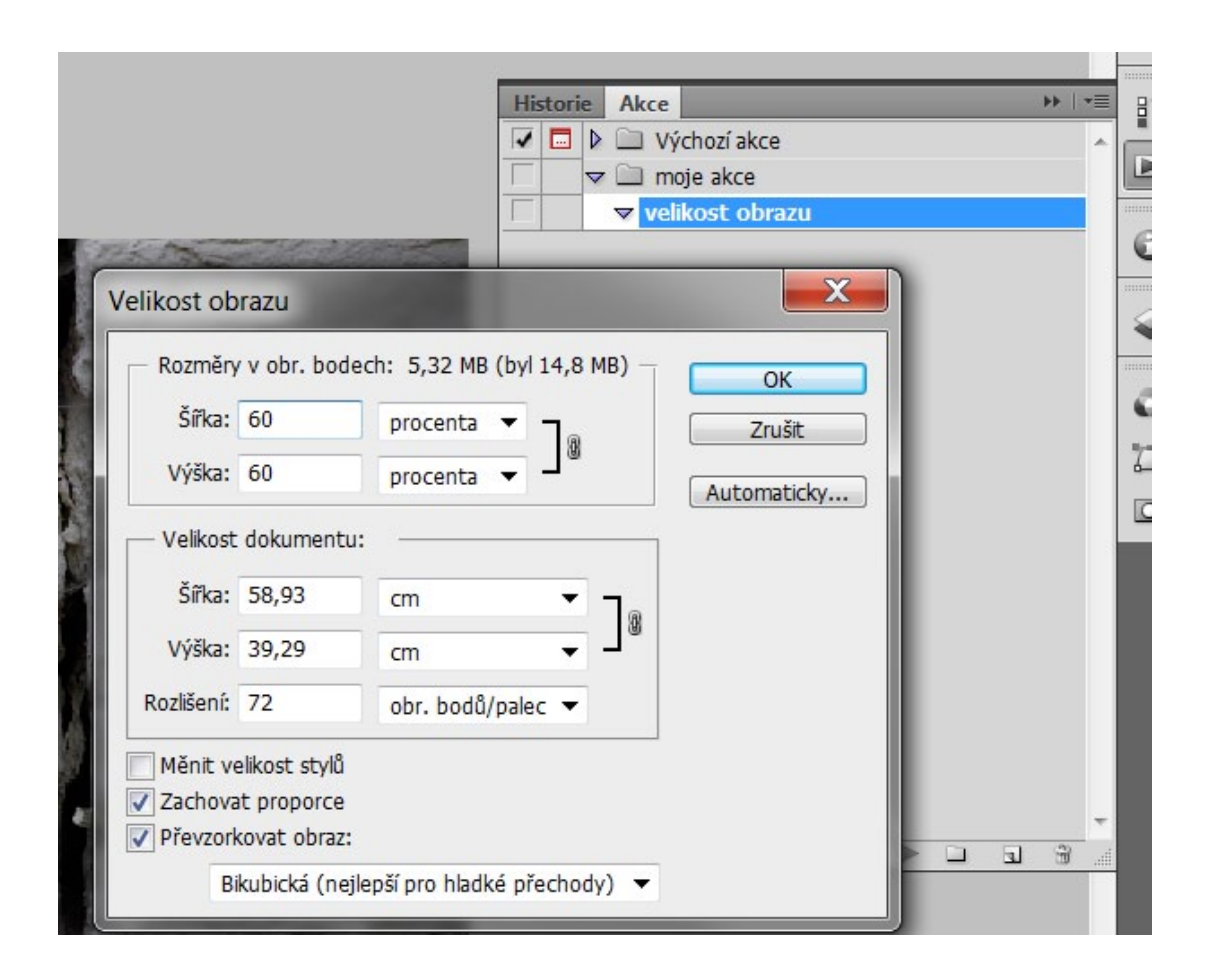

Často potřebujeme dávkově měnit velikost obrázků. pro stejnou plošnou změnu je nejlepší použít procenta, pak se stejně změní obrazy na výšku i šířku. Zadáme-li jen jeden rozměr, budou mít všechny obrazy tento rozměr stejný, ale druhý se bude měnit. Pro web je lepší se orientovat ve velikosti rovnou v obrazových bodech.